Документ подписан простой электронной подписью Информация о владельце: ФИО: Максимов Алексей Борисович

МИНИСТЕРСТВО НАУКИ И ВЫСШЕГО ОБРАЗОВАНИЯ РОССИЙСКОЙ ФЕДЕРАЦИИ Должность: директор департамента по образовательной политике Дата подписания: 23.05.2024 18:28:04<br>Ущиганиий постолу (ДЕДЕРАДЬНОЕ ГОСУДАРСТВЕННОЕ АВТОНОМНОЕ ОБРАЗОВАТЕЛЬНОЕ УЧРЕЖДЕНИЕ ВЫСШЕГО ОБРАЗОВАНИЯ <mark>8db180d1a3f02ac9e60521a5672742735MGOGKOBCКИЙ ПОЛИТЕХНИЧЕСКИЙ УНИВЕРСИТЕТ»</mark> Уникальный програм<del>мный ключ:</del>

# **(МОСКОВСКИЙ ПОЛИТЕХ)**

Факультет химической технологии и биотехнологии

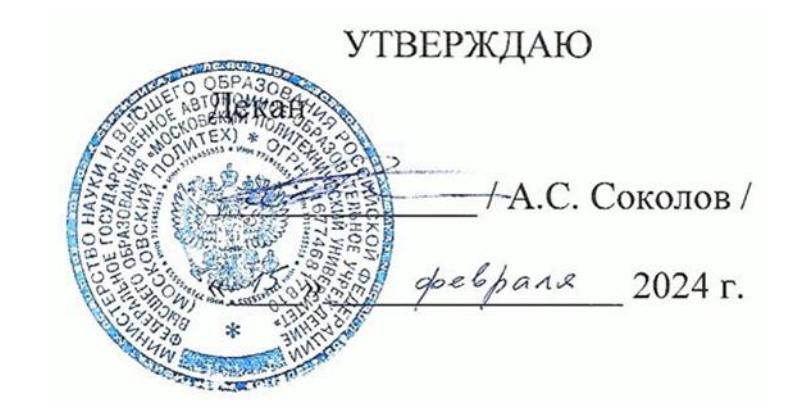

# **РАБОЧАЯ ПРОГРАММА ДИСЦИПЛИНЫ**

# **«Автоматизированное проектирование и расчет технологических производств»**

Направление подготовки/специальность **20.03.01 Техносферная безопасность** Профиль/специализация **Природоохранные биотехнологии** Квалификация **Бакалавр** Формы обучения **Очная**

Москва, 2024г.

### **Разработчик(и):**

доцент каф. «Аппаратурное оформление и автоматизация технологических производств имени профессора М. Б. Генералова»,

к.т.н., доцент /А.С.Соколов/

#### **Согласовано:**

И. о. зав. кафедрой «Аппаратурное оформление и автоматизация технологических производств имени профессора М. Б. Генералова»,

к.т.н., доцент /А. С. Соколов/

### **1. Цели, задачи и планируемые результаты обучения по дисциплине**

К основным целям освоения дисциплины «Автоматизированное проектирование и расчет технологических производств» следует отнести:

– формирование знаний об основных методах, способах и средствах получения, хранения, переработки информации, о стандартных пакетах и средствах обработки и анализа результатов;

– формирование знаний о навыках работы с персональным компьютером и о стандартных средствах автоматизированного проектирования AutoCAD;

– подготовка студентов к деятельности в соответствии с квалификационной характеристикой бакалавра по направлению, в том числе формирование умений по использованию для решения коммуникативных задач современные технические средства и информационные технологии с использованием традиционных носителей информации, распределенных баз знаний, а также информации в глобальных компьютерных сетях, а также умение моделировать технические объекты и технологические процессы с использованием стандартных пакетов и средств обработки и анализа результатов.

К основным задачам освоения дисциплины «Автоматизированное проектирование и расчет технологических производств» следует отнести:

– формирование знаний об основных методах, способах и средствах получения, хранения, переработки информации, умения использовать для решения коммуникативных задач современные технические средства и информационные технологии с использованием традиционных носителей информации, распределенных баз знаний, а также информации в глобальных компьютерных сетях.

.

Обучение по дисциплине «Автоматизированное проектирование и расчет технологических производств»» направлено на формирование у обучающихся следующих компетенций:

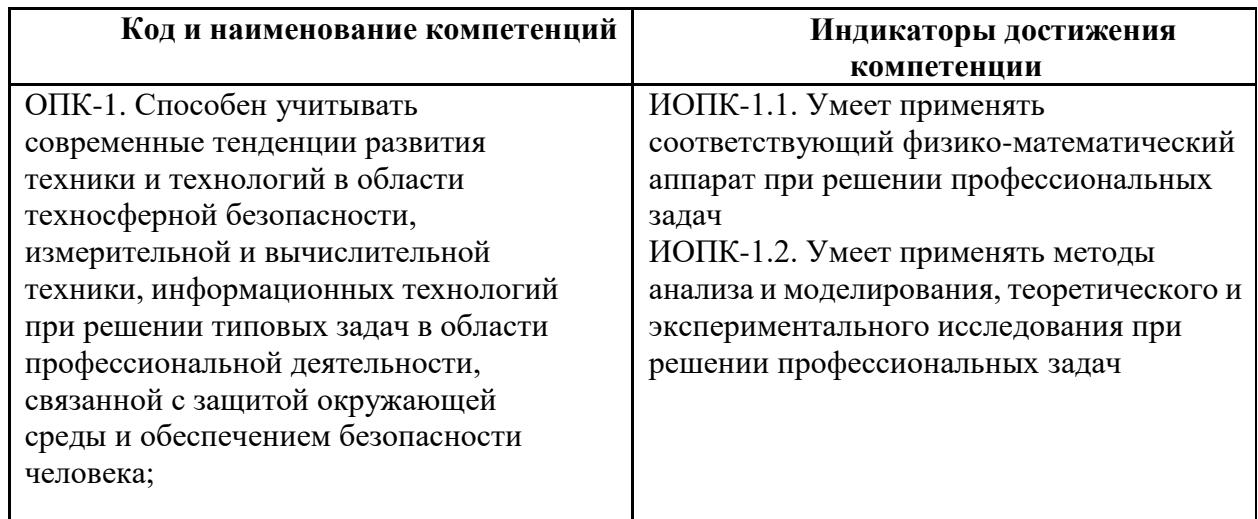

# **2. Место дисциплины в структуре образовательной программы**

Дисциплина «Автоматизированное проектирование и расчет технологических производств» относится к учебным дисциплинам обязательной части блока Б1 «Дисциплины и модули» образовательной программы «Природоохранные биотехнологии» направления 20.03.01 Техносферная безопасность, квалификация (степень) – бакалавр.

Освоение дисциплины «Автоматизированное проектирование и расчет технологических производств» в 3-м семестре необходимо для последующего освоения дисциплин «Проектная деятельность».

# **3. Структура и содержание дисциплины**

Общая трудоемкость дисциплины составляет 4 зачетных единицы (144 часа).

## **3.1 Виды учебной работы и трудоемкость**

#### **3.1.1.** Очная форма обучения

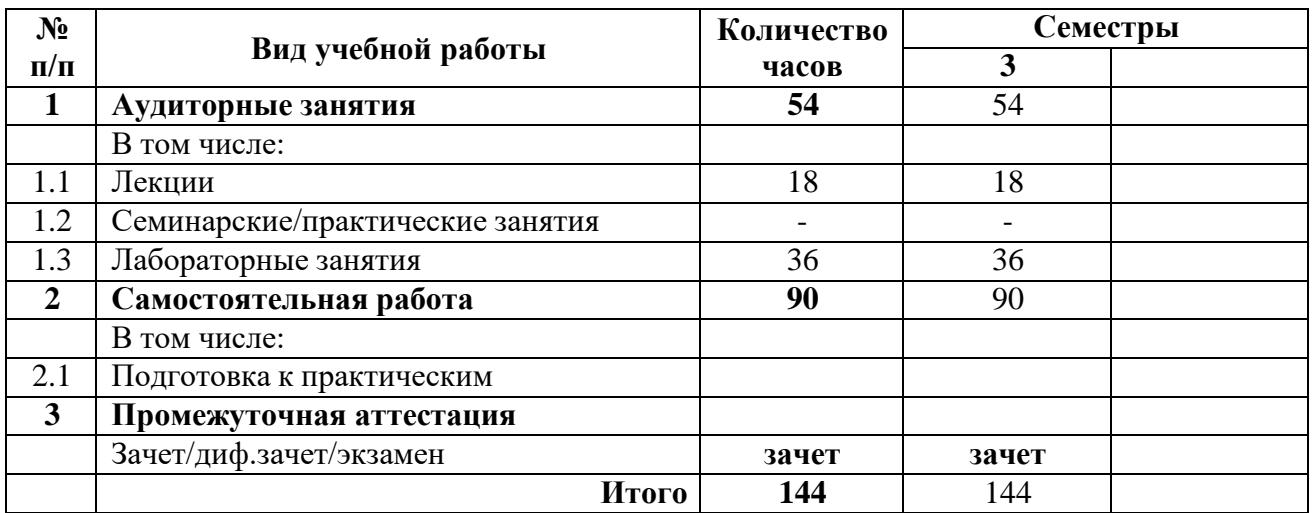

### **3.2 Тематический план изучения дисциплины**

### **3.2.1.** Очная форма обучения

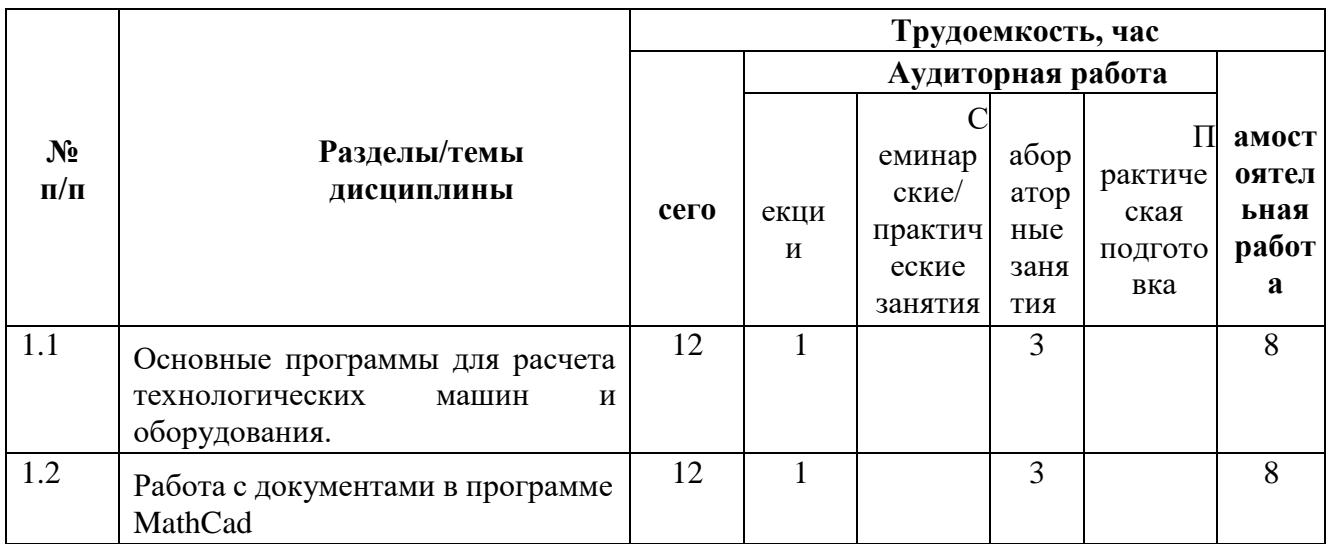

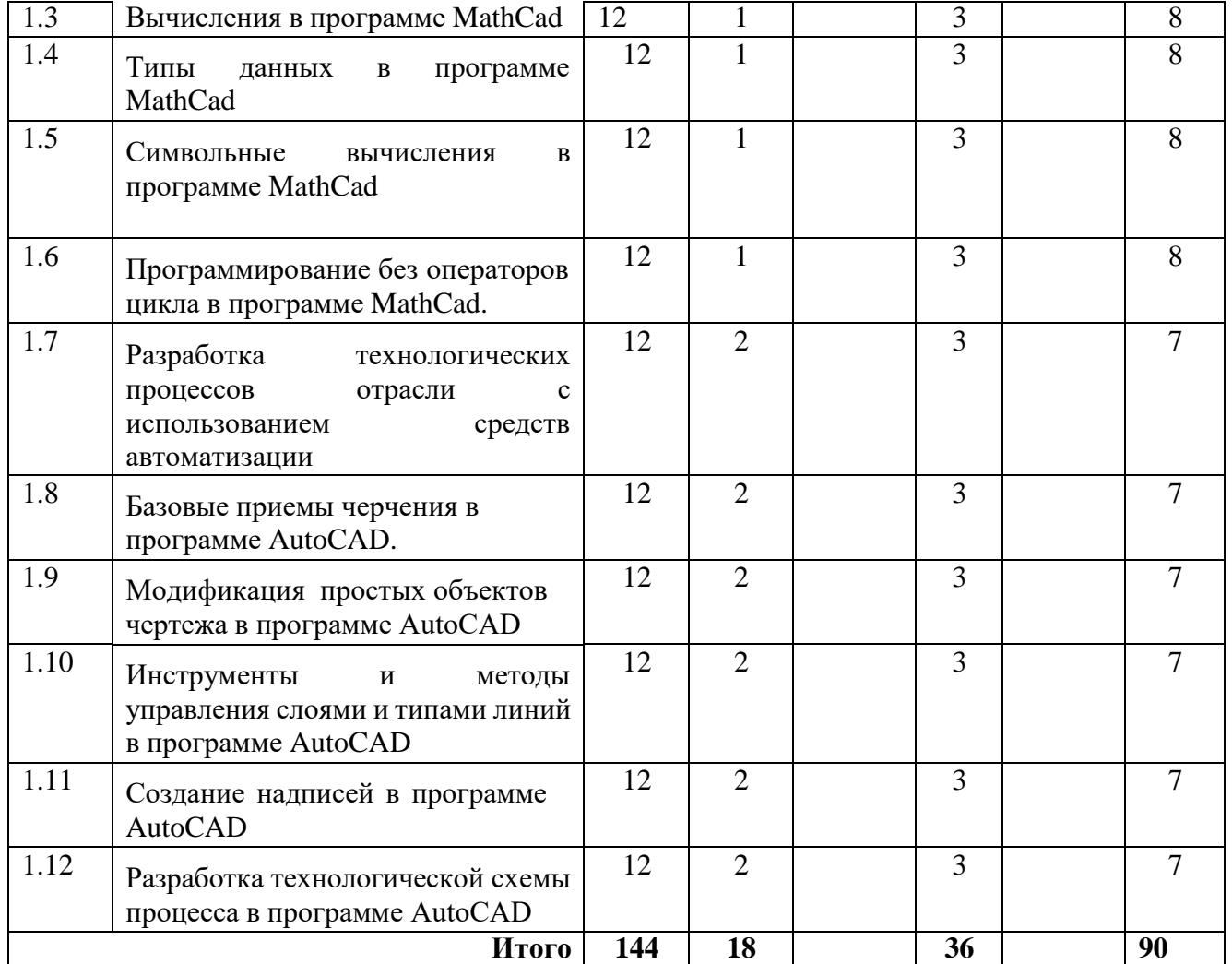

### **3.3 Содержание дисциплины**

### **Тема 1.Основные программы для расчета технологических машин и оборудования.**

MathCad и MathLab. Знакомство с программой MathCad. Меню, интерфейс, панель инструментов, настройки, рабочая область. Ввод математических выражений и получение результатов.

### **Тема 2.Работа с документами в программе MathCad.**

Создание пустого документа и документа на основе шаблона. Открытие, закрытие и сохранение документа. Ввод и редактирование формул. Элементы интерфейса. Перемещение линий ввода внутри формул. Ввод символов, операторов и функций. Редактирование текста. Импорт текста. Управление отображением некоторых операторов.

### **Тема 3.Вычисления в программе MathCad.**

Определение переменных. Присваивание значений. Определение функции пользователя. Вывод значение переменных и функций. Символьный вывод. Допустимые имена переменных и функций. Вычислительные, логические и матричные операторы. Управление вычислениями. Оптимизация вычислений.

#### **Тема 4.Типы данных в программе MathCad.**

Комплексные числа. Встроенные константы и строковые выражения. Создание размерной переменной. Выбор системы единиц. Доступ к элементам массива. Отображение вывода векторов и матриц. Изменение формата результатов. Вывод чисел в других системах счисления.

#### **Тема 5.Символьные вычисления в программе MathCad.**

Способы символьных вычислений. Упрощение выражений. Подстановка переменной. Математический анализ и разложение в ряд. Дополнительные возможности символьного процесса. Применение функций пользователя.

#### **Тема 6.Программирование без операторов цикла в программе MathCad.**

Язык программирования MathCad. Создание программы и ее разработка. Пример программы расчета толщины стенки обечайки, работающей под внутреннем избыточным давлением.

#### **Тема 7. Разработка технологических процессов отрасли с использованием средств автоматизации.**

Технические средства компьютерной графики. Обзор современных программных продуктов для черчения и конструирования.

#### **Тема 8. Базовые приемы черчения в программе AutoCAD.**

Команды построения объектов: «Линия», «Окружность», «Дуга», «Эллипс», «Точка». Создание многоугольников. Создание полилинии. Команды «Обновить» и «Перестроить».

#### **Тема 9. Модификация простых объектов чертежа в программе AutoCAD.**

Выбор объектов. Инструменты удаления, копирования и вставки объектов. Команды «Удалить», «Копировать», «Копировать со смещением», «Отразить», «Массив». Копирование объектов AutoCAD через буфер обмена Windows.

Инструменты перемещения объектов. Команды «Переместить», «Повернуть», «Совместить».

Инструменты изменения объекта. Команды «Растянуть», «Масштабировать», «Удлинить», «Обрезать». Команды «Фаска», «Скругление».

#### **Тема 10. Инструменты и методы управления слоями и типами линий в программе AutoCAD**

Менеджер слоев. Создание и удаление слоев. Назначение слоя. Заморозка слоя. Изменение свойств слоя. Панель свойств объектов.

### **Тема 11. Создание надписей в программе AutoCAD.**

Однострочный текст и многострочный текст. Редактирование надписей. Создание размеров. Редактирование размеров. Изменение свойств размеров.

**Тема 12. Разработка технологической схемы процесса в программе AutoCAD.**

Разработка технологической схемы процесса: ректификации, упаривания, производства серной кислоты, адсорбции, сушки и т.д.

# **3.4 Тематика семинарских/практических и лабораторных занятий**

## **3.4.1. Лабораторные занятия**

**Лабораторное занятие 1.**Графики

**Лабораторное занятие 2.**Алгебраические вычисления

**Лабораторное занятие 3.**Матрица(1 часть)

**Лабораторное занятие 4.**Нелинейные алгебраические

**Лабораторное занятие 5.**Экстремумы функций

**Лабораторное занятие 6.**Матрица(2 часть)

**Лабораторное занятие 7.**Корреляция и ковариация

**Лабораторное занятие 8.**Интерполяция

**Лабораторное занятие 9.**Отработка совокупности базовых команд проектирования в программе автоматизированного

проектирования.

**Лабораторное занятие 10.**Построение фронтального, горизонтального, профильного видов детали.

**Лабораторное занятие 11.** Построение технологических схем.

**3.5 Тематика курсовых проектов (курсовых работ)** Не предусмотрены

# **4. Учебно-методическое и информационное обеспечение**

# **4.1 Основная литература**

- 1. Воронов, C.А. Расчет на прочность и жесткость стержневых систем при изгибе с использованием Mathcad: метод. указания к выполнению домашних заданий по курсам «Сопротивление материалов» и Прикладная механика»: 2 ч.– Ч. 11. [Электронный ресурс] / C.А. Воронов, А.А. Ширшов, С.В. Яресько. — Электрон. дан. — М. : МГТУ им. Н.Э. Баумана, 2011. — 39 с. — <http://e.lanbook.com/book/58503>
- 2. Гусев, В.И. Построение твердотельных объектов с использованием AutoCAD: Учеб. Пособие. [Электронный ресурс] / В.И. Гусев, В.Н.

Гузненков, Л.А. Седов, В.В. Тарасов. — Электрон. дан. — М. : МГТУ им. Н.Э. Баумана, 2007. — 52 с. — <http://e.lanbook.com/book/58479>

## **4.2 Дополнительная литература**

.

1. Расчет и конструирование машин и аппаратов химических производств/ Под редакцией М.Ф. Михалева - Л.: 1984. - 299с.

2. Тимонин А.С. Основы конструирования и расчета химического и природоохранного оборудования. Учеб. Пособие.- М:Гос.ун-т инженер.экологии.,2006.-850с. Справочник (в 3 томах)

3. Полубинская, Л.Г. AutoCAD для машиностроителей. [Электронный ресурс] / Л.Г. Полубинская, А.П. Федоренков, Е.Г. Юдин. — Электрон. дан. М. : МГТУ им. Н.Э. Баумана, 2012. — 79 с. <http://e.lanbook.com/book/52315>

4. Тимонин А.С. Основы конструирования и расчета химического и природоохранного оборудования. Учеб. Пособие.- М:Гос.ун-т инженер.экологии.,2006.-850с. Справочник (в 3 томах)

## **4.3 Электронные образовательные ресурсы**

1. ЭОР «Расчет технологического оборудования отрасли с использованием средств автоматизации.»

<https://online.mospolytech.ru/enrol/index.php?id=10634>

Возможно использование некоторых глав

## **4.4 Лицензионное и свободно распространяемое программное обеспечение**

1. MathCad-программа для вычислений

## **4.5 Современные профессиональные базы данных и информационные справочные системы**

1 . Интернет-ресурсы включают учебно-методические материалы в электронном виде, представленные на сайте [http://mospolytech.ru](http://mospolytech.ru/) в разделе «Библиотека».

# **5. Материально-техническое обеспечение**

Занятия проводятся в компьютерном классе 4408 или другом компьютерном классе оснащенным необходимым программном обеспечением.

# **6. Методические рекомендации**

## **6.1 Методические рекомендации для преподавателя по организации обучения**

- − Основным требованием к преподаванию дисциплины является творческий, проблемно-диалоговый интерактивный подход, позволяющий повысить интерес студентов к содержанию учебного материала.
- − Основу учебных занятий по дисциплине составляют семинарские и практические занятия. В процессе обучения студентов используются различные виды учебных занятий (аудиторных и внеаудиторных): семинарские занятия, консультации и т.д. На первом занятии по данной учебной дисциплине необходимо ознакомить студентов с порядком ее изучения, раскрыть место и роль дисциплины в системе наук, ее практическое значение, довести до студентов требования кафедры, ответить на вопросы.
- − При подготовке к семинарским и практическим занятиям по курсу «Автоматизированное проектирование и расчет технологических производств» необходимо продумать план его проведения, содержание вступительной, основной и заключительной части занятия, ознакомиться с новинками учебной и методической литературы, публикациями периодической печати по теме занятия, определить средства материально-технического обеспечения занятия и порядок их использования в ходе проведения занятия.
- В ходе занятия преподаватель должен назвать тему, учебные вопросы, ознакомить студентов с перечнем основной и дополнительной литературы по теме занятия.
- Во вступительной части занятия обосновать место и роль изучаемой темы в учебной дисциплине, раскрыть ее практическое значение. Если проводится не первое занятие, то необходимо увязать ее тему с предыдущей, не нарушая логики изложения учебного материала. Занятие следует начинать, только чётко обозначив её характер, тему и круг тех вопросов, которые в её ходе будут рассмотрены.
- В основной части занятия следует раскрывать содержание учебных вопросов, акцентировать внимание студентов на основных категориях, явлениях и процессах, особенностях их расчета.
- − Следует аргументировано обосновать собственную позицию по спорным теоретическим вопросам. Приводить примеры. Задавать по ходу изложения материала риторические вопросы. Это способствует активизации мыслительной деятельности студентов, повышению их внимания и интереса к материалу занятия, ее содержанию.
- В заключительной части занятия необходимо сформулировать общие выводы по теме, раскрывающие содержание всех вопросов, поставленных в занятии. Объявить план очередного семинарского занятия, дать краткие рекомендации по подготовке студентов к семинару. Определить место и время консультации студентам, пожелавшим выступить на семинаре с докладами и рефератами по актуальным вопросам обсуждаемой темы.
- − При этом во всех частях занятия необходимо вести диалог со студентами и давать студентам возможность дискутировать между собой.
- − Цель практических занятий обеспечить контроль усвоения учебного материала студентами, расширение и углубление знаний, полученных ими в ходе самостоятельной работы. Повышение эффективности практических занятий достигается посредством создания творческой обстановки, располагающей студентов к высказыванию собственных взглядов и суждений по обсуждаемым вопросам, желанию у студентов поработать у доски при решении задач.

− После каждого практического занятия сделать соответствующую запись в журналах учета посещаемости занятий студентами, выяснить у старост учебных групп причины отсутствия студентов на занятиях. Проводить групповые и индивидуальные консультации студентов по вопросам, возникающим у студентов в ходе их подготовки к текущей и промежуточной аттестации по учебной дисциплине, рекомендовать в помощь учебные и другие материалы, а также справочную литературу.

− Преподаватель, принимающий зачёт, лично несет ответственность за правильность выставления оценки.

−

### **6.2 Методические указания для обучающихся по освоению дисциплины**

Самостоятельная работа является одним из видов получения образования обучающимися и направлена на:

- изучение теоретического материала, подготовку к лекционным и семинарским (практическим) занятиям
- выполнение контрольных заданий
- подготовка к тестированию с использованием общеобразовательного портала
- написание и защита реферата по предложенной теме.

Самостоятельная работа студентов представляет собой важнейшее звено учебного процесса, без правильной организации которого обучающийся не может быть высококвалифицированным выпускником.

Студент должен помнить, что проводить самостоятельные занятия следует регулярно. Очень важно приложить максимум усилий, воли, чтобы заставить себя работать с полной нагрузкой с первого дня.

Не следует откладывать работу также из-за нерабочего настроения или отсутствия вдохновения. Настроение нужно создавать самому. Понимание необходимости выполнения работы, знание цели, осмысление перспективы благоприятно влияют на настроение.

Каждый студент должен сам планировать свою самостоятельную работу, исходя из своих возможностей и приоритетов. Это стимулирует выполнение работы, создает более спокойную обстановку, что в итоге положительно сказывается на усвоении материала.

Важно полнее учесть обстоятельства своей работы, уяснить, что является главным на данном этапе, какую последовательность работы выбрать, чтобы выполнить ее лучше и с наименьшими затратами времени и энергии.

Для плодотворной работы немаловажное значение имеет обстановка, организация рабочего места. Нужно добиться, чтобы место работы по возможности было постоянным. Работа на привычном месте делает ее более плодотворной. Продуктивность работы зависит от правильного чередования труда и отдыха. Поэтому каждые час или два следует делать перерыв на 10-15 минут. Выходные дни лучше посвятить активному отдыху, занятиям спортом, прогулками на свежем воздухе и т.д. Даже переключение с одного вида умственной работы на другой может служить активным отдыхом.

Студент должен помнить, что в процессе обучения важнейшую роль играет самостоятельная работа с книгой. Научиться работать с книгой – важнейшая задача студента. Без этого навыка будет чрезвычайно трудно изучать программный материал, и много времени будет потрачено нерационально. Работа с книгой складывается из умения подобрать необходимые книги, разобраться в них, законспектировать, выбрать главное, усвоить и применить на практике.

# **7. Фонд оценочных средств**

# **7.1 Методы контроля и оценивания результатов обучения**

Промежуточная аттестация обучающихся в форме экзамена проводится по результатам выполнения всех видов учебной работы, предусмотренных учебным планом по данной дисциплине (модулю), при этом учитываются результаты текущего контроля успеваемости в течение семестра. Оценка степени достижения обучающимися планируемых результатов обучения по дисциплине (модулю) проводится преподавателем, ведущим занятия по дисциплине (модулю) методом экспертной оценки. По итогам промежуточной аттестации по дисциплине (модулю) выставляется оценка «отлично/хорошо/удовлетворительно/неудовлетворительно».

К промежуточной аттестации допускаются только студенты, выполнившие все виды учебной работы, предусмотренные рабочей программой по дисциплине «Автоматизированное проектирование и расчет технологических производств»

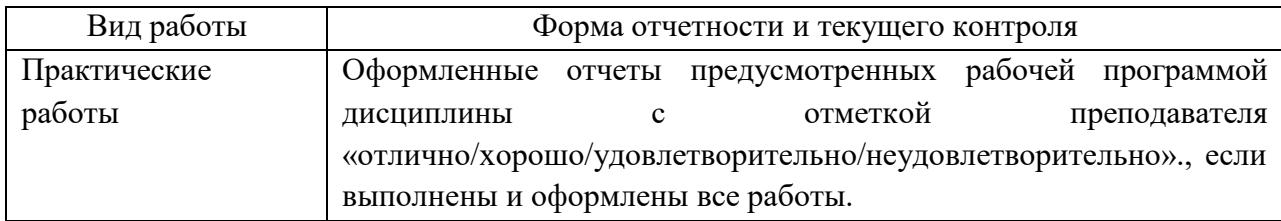

# **7.2 Шкала и критерии оценивания результатов обучения**

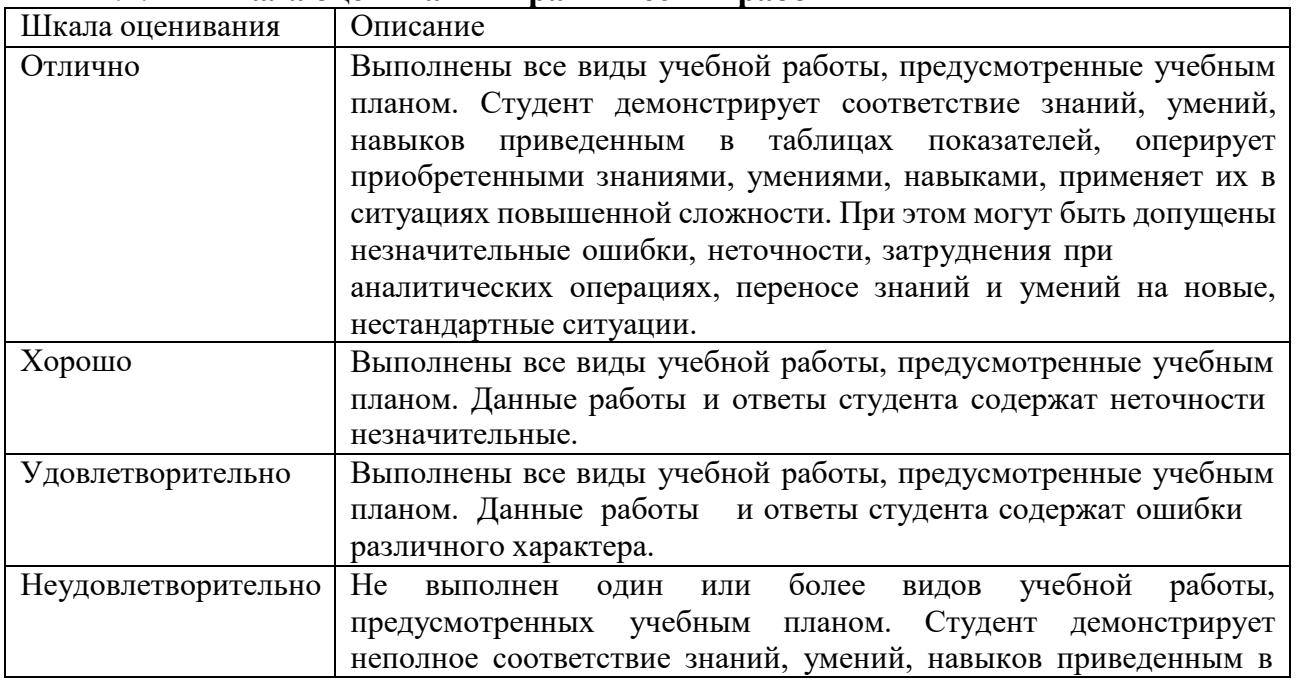

### **7.2.1 Шкала оценивания практических работ**

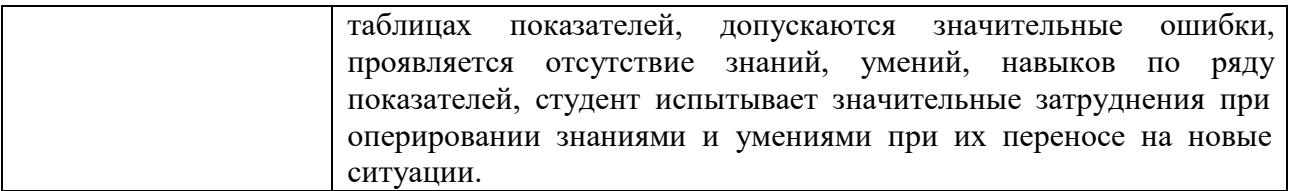

### **7.3 Оценочные средства**

#### **7.3.1. Текущий контроль**

#### **7.3.1.1 Темы практических работ по дисциплине «Автоматизированное проектирование и расчет технологических производств»**

Тематика практических работ изложена в пункте 3.4.

#### **7.3.2. Промежуточная аттестация**

#### **7.3.2.1. Вопросы к экзамену по дисциплине «Автоматизированное проектирование и расчет технологических производств»**

- 1. Назначение MathCad.
- 2. Функции интерфейса пользователя.
- 3. Демонстрация настройки панели инструментов.
- 4. Создание рабочей области.
- 5. Редактирование существующего документа.
- 6. Редактирование формул.
- 7. Ввод символов, операторов и функций.
- 8. Редактирование и создание текста.
- 9. Правка документа.
- 10. Определение переменных.
- 11. Вывод значений переменных и функций.
- 12. Управление вычислениями. Прерывание вычислений.
- 13. Вычисления в ручном режиме.
- 14. Отключение вычислений отдельных формул.
- 15. Действительные и комплексные числа.
- 16. Создание размерной переменной.
- 17. Определение новой размерности.
- 18. Изменение формата результата.
- 19. Упрощение выражений.
- 20. Разложение выражений.
- 21. Дифференцирование и интегрирование.
- 22. Типы интегральных преобразований.
- 23. Применение функций пользователя.
- 24. Что такое программа расчета?
- 25. Написать программу расчета толщины стенки обечайки, работающей под внутренним избыточным давлением.
- 26. Разработка программы.
- 27.Технические средства компьютерной графики. Современные программные продукты для черчения и конструирования.
- 28.Запуск программы. Просмотр чертежей. Инструменты просмотра.
- 29.Интерфейс программы AutoCAD.
- 30.Инструменты масштабирования.
- 31. Запуск команд из меню, из панели инструментов.
- 32.Какие существуют команды построения объектов? Рассказать подробно о команде «Линия».
- 33.Какие существуют команды построения объектов? Рассказать подробно о команде «Окружность».
- 34.Какие существуют команды построения объектов? Рассказать подробно о команде «Дуга».
- 35.Какие существуют команды построения объектов? Рассказать подробно о команде «Эллипс».
- 36.Какие существуют команды построения объектов? Рассказать подробно о команде «Точка».
- 37.Создание многоугольников.
- 38.Создание полилинии.
- 39.Команды «обновить» и «перестроить».
- 40.Системы координат. Инструменты управления системами координат.
- 41.Выбор объектов.
- 42.Какие существуют инструменты удаления, копирования и вставки объектов. Рассказать подробно о команде «Удалить».
- 43.Какие существуют инструменты удаления, копирования и вставки объектов. Рассказать подробно о команде «Копировать».
- 44.Какие существуют инструменты удаления, копирования и вставки объектов. Рассказать подробно о команде «Копировать со смещением».
- 45.Какие существуют инструменты удаления, копирования и вставки объектов. Рассказать подробно о команде «Отразить».
- 46.Какие существуют инструменты удаления, копирования и вставки объектов. Рассказать подробно о команде «Массив».
- 47.Копирование объектов AutoCAD через буфер обмена Windows.
- 48.Какие существуют инструменты перемещения объектов. Рассказать подробно о команде «Переместить».
- 49.Какие существуют инструменты перемещения объектов. Рассказать подробно о команде «Повернуть».
- 50.Какие существуют инструменты перемещения объектов. Рассказать подробно о команде «Совместить».
- 51.Какие существуют инструменты изменения объекта. Рассказать подробно о команде «Растянуть».
- 52.Какие существуют инструменты изменения объекта. Рассказать подробно о команде «Масштабировать».
- 53.Какие существуют инструменты изменения объекта. Рассказать подробно о команде «Удлинить».
- 54.Какие существуют инструменты изменения объекта. Рассказать подробно о команде «Обрезать».
- 55.Команды «Фаска», «Скругление».
- 56.Какие существуют инструменты и методы управления слоями. Рассказать подробно о Менеджере слоев.
- 57.Какие существуют инструменты и методы управления слоями. Рассказать подробно о создании и удалении слоев.
- 58.Какие существуют инструменты и методы управления слоями. Рассказать подробно о назначении слоя.
- 59.Какие существуют инструменты и методы управления слоями. Рассказать подробно о заморозке слоя.
- 60.Какие существуют инструменты и методы управления слоями. Рассказать подробно об изменении свойств слоя.
- 61.Инструменты и методы управления типами линий.
- 62.Панель свойств объектов.